# **MANUAL DE USUARIO**

# **MANUAL DE USUARIO**

### **Editor de Visual Basic:**

Microsoft Office Excel cuenta con un entorno del lenguaje Visual Basic for Applications denominado Editor de Visual Basic (VBE), el cual permite compilar, depurar y ejecutar rutinas o macros organizados por módulos (Figura 1).

El Editor de Visual Basic está conformado por un grupo de ventanas que contienen el código del programa, la lista de módulos del mismo y la magnitud de las variables en tiempos de ejecución. A continuación se describen algunas de estas ventanas.

- **Ventana de código:** muestra las líneas de código de un módulo específico. Se activa seleccionando el menú **Ver > Código.** El titulo de la ventana indica el nombre del módulo. Para ubicarse en una rutina específica, se escoge el nombre de la misma en la lista desplegable de la parte superior derecha de la ventana, como lo indica la Figura 2.
- **Explorador de proyectos:** muestra una lista jerárquica de los elementos contenidos en cada proyecto, principalmente los módulos. Se activa seleccionando **Ver >Explorador de proyectos.** Corresponde a una ventana ubicada a la izquierda en el VBE Figura 1, que permite abrir la ventana de código de un módulo específico haciendo doble clic sobre él.
- **Ventana de inmediato:** muestra la información que resulta de las instrucciones de depuración en el código o comandos escritos directamente en la ventana. Se activa seleccionando el menú **Ver > Ventana inmediato.** Puede utilizarse para visualizar la evolución del proceso de cálculo mediante mensajes de texto.

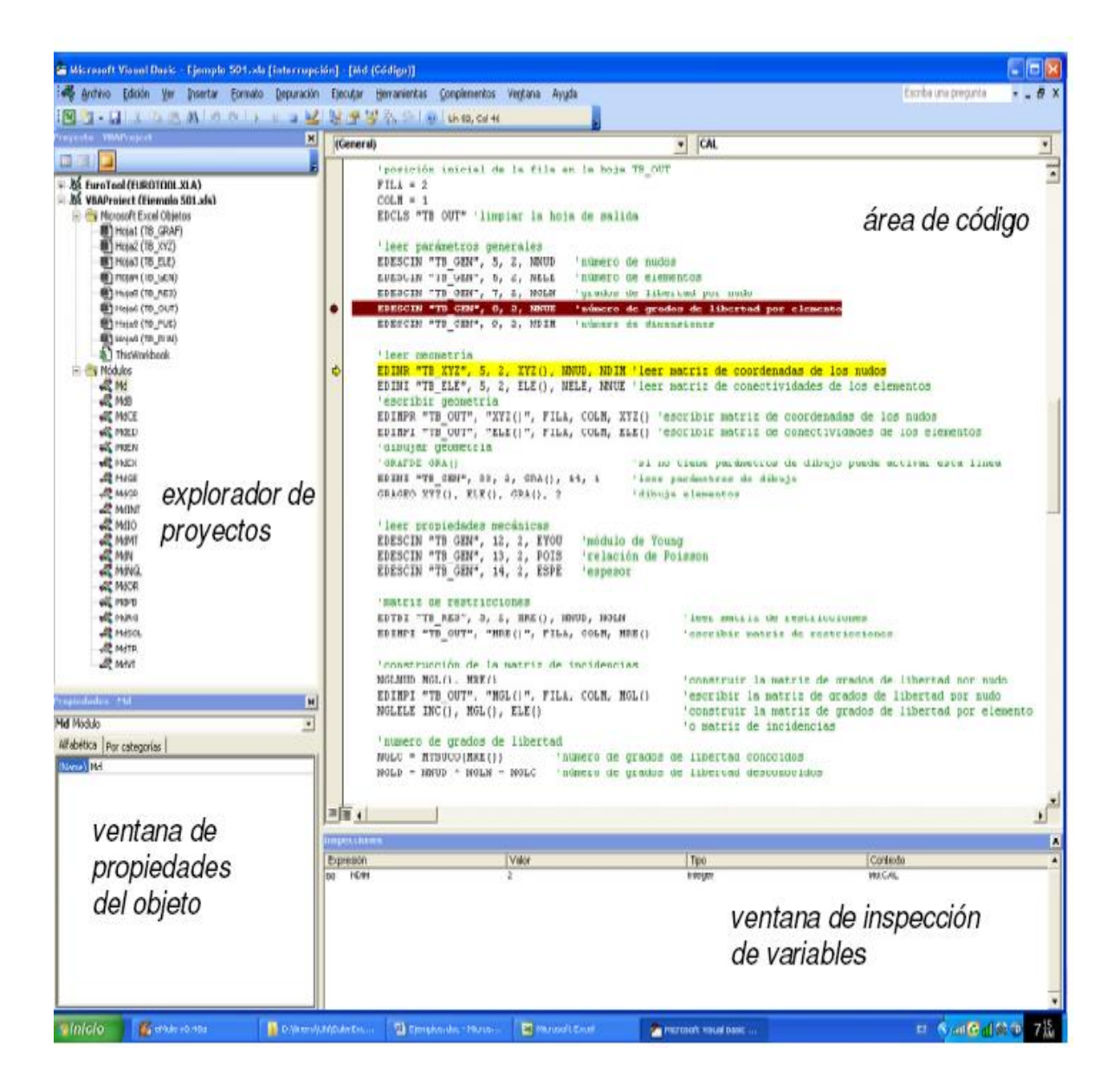

**Figura 1.** Editor de Visual Basic.

- **Ventana de inspección:** muestra la magnitud de un grupo de variables preestablecidas por el usuario en el menú **Depuración > Agregar inspección.** Se activa seleccionando el menú **Ver > Ventana inspección** en tiempo de ejecución.
- **Ventana de variables locales:** muestra la magnitud de todas las variables locales de la subrutina en ejecución. Se activa seleccionando el menú **Ver > Ventana locales** en tiempo de ejecución.

 **Ventana de propiedades:** muestra la lista de propiedades de un objeto. En particular, para los objetos tipo módulo, permite ver y modificar el nombre del módulo. Se activa seleccionando el menú **Ver > Ventana propiedades.** En extremo inferior izquierdo de la Figura 1.

| <b>SEPEFICA.xls - MdMT (Código)</b>                                                   | $\Box$ $\Box$ $\times$          |  |
|---------------------------------------------------------------------------------------|---------------------------------|--|
| (General)<br>▼                                                                        | (Declaraciones)                 |  |
| 'declarar el limite inferior<br>Option Base 1                                         | (Declaraciones)<br>UU UATM      |  |
|                                                                                       | <b>MTBAND</b>                   |  |
| ' Crea una matriz llena de valor constante                                            | IMTCONS<br><b>MTCOPI</b>        |  |
| Public Sub MTCONS(MX() As Double, c As DoubleMTDETE                                   |                                 |  |
| nombre de la matriz<br>$'$ MX ( )                                                     | <b>INTDIVI</b>                  |  |
| valor constante de los temPTFCLU<br>÷с.<br>número de filas y de columnTHUDU<br>'NF,NC |                                 |  |
|                                                                                       | <b>IMTINVE</b><br><b>MTMACI</b> |  |
| Dim I As Integer, J As Integer                                                        | MTMACR                          |  |
| ReDim MX(NF, NC) As Double                                                            |                                 |  |
| 'procedimiento                                                                        |                                 |  |
| For $I = 1$ To NF                                                                     |                                 |  |
| For $J = 1$ To NC<br>$MX(I, J) = c$                                                   |                                 |  |
| Next J                                                                                |                                 |  |
| Next I                                                                                |                                 |  |
|                                                                                       |                                 |  |
| End Sub                                                                               |                                 |  |
| 부동화                                                                                   |                                 |  |

**Figura 2.** Editor de Visual Basic, ventana de código.

Las herramientas de ejecución y depuración del código permiten compilar, controlar, corregir y ejecutar el código del programa. A continuación se indica algunas de estas funciones, ubicadas en la barra de herramientas de depuración Figura 3.

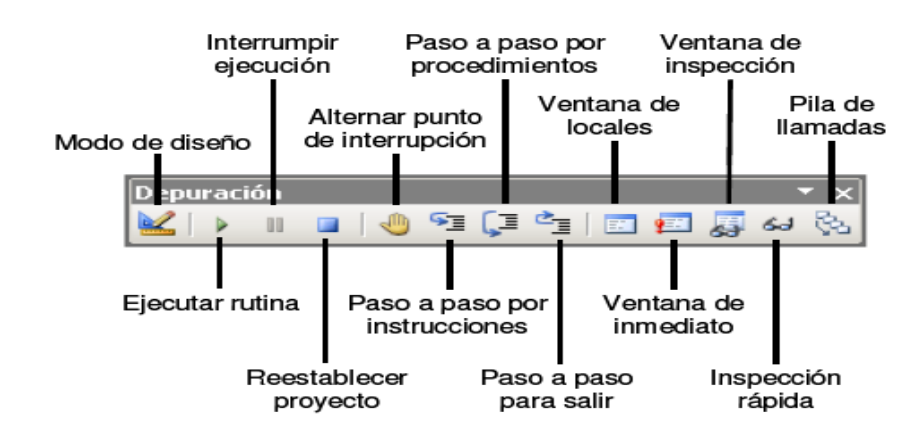

**Figura 3.** Editor de Visual Basic, barra de herramientas de depuración.

- **Ejecutar una rutina o macro:** ejecuta la rutina actual si el cursor está situado sobre ella y no tiene una lista de argumentos. Se activa seleccionando el menú **Ejecutar > Ejecutar Sub / UserForm** u oprimiendo la tecla **F5.**
- **Interrumpir ejecución:** suspende temporalmente la ejecución de un programa mientras está en la etapa de desarrollo. En el modo interrumpido, se puede examinar, depurar, volver a configurar, incrementar o continuar la ejecución. Se activa seleccionando el menú **Ejecutar > Interrumpir** u oprimiendo simultáneamente las teclas **Ctrl + Pausa.**
- **Restablecer proyecto:** borra las variables de nivel de módulo y pila de ejecución, y restablece el proyecto, es decir, aborta la ejecución de la rutina y sale del modo de ejecución. Se activa seleccionando el menú **Ejecutar > Restablecer.**
- **Alternar punto de interrupción:** establece y retira un punto de interrupción en la línea de comando donde esté ubicado el cursor. Los puntos de interrupción son líneas de código en las cuales la ejecución del programa se detiene automáticamente. Se activa seleccionando el menú **Depuración > Alternar punto de interrupción** u oprimiendo la tecla **F9.** La Figura 1 muestra en color marrón un punto de interrupción.
- **Ejecutar paso a paso por instrucciones:** ejecuta de forma secuencial una de las instrucciones de la rutina actual. Permite correr una rutina completa ejecutando instrucción por instrucción. Si la instrucción es un llamado a otra subrutina entra a ella para ejecutar su primera instrucción. Se activa seleccionando el menú **Depuración > Paso a paso por instrucciones** u oprimiendo la tecla **F8**. La Figura 1 muestra en color amarillo la ejecución de una instrucción.
- **Ejecutar paso a paso por procedimientos:** ejecuta de forma secuencial una de las instrucciones de la rutina actual. A diferencia del procedimiento anterior, cuando la instrucción es un llamado a otra subrutina sin salirse de la rutina principal ejecuta todas las instrucciones de la subrutina. Permite correr la rutina principal completa ejecutando instrucción por instrucción sin entrar a las subrutinas llamadas. Para comenzar el proceso se selecciona el menú **Depuración > Paso a paso por**

**instrucciones** o se oprime la tecla **F8**, en adelante se ejecuta cada instrucción seleccionando el menú **Depuración > Paso a paso por procedimientos** u oprimiendo simultáneamente las teclas **Mayus + F8.**

 **Pila de llamadas:** muestra en un cuadro de diálogo la lista de las rutinas que han llamado a una instrucción activa en tiempo de ejecución. Por ejemplo, cuando se produce un error de compilación, como la figura 4, aparece en color amarillo la línea del código dentro de la subrutina generadora del error EDIMER (paso 1); para conocer las rutinas que llamaron a la subrutina EDIMER se hace clic en el icono de pila de llamadas (paso2), se selecciona del cuadro de diálogo la rutina principal PEFICA, y se hace clic en **Mostrar** (paso 3), finalmente, en la rutina PEFICA aparece un triángulo verde a la izquierda de la línea de código que llamó a la subrutina generadora del error (paso4).

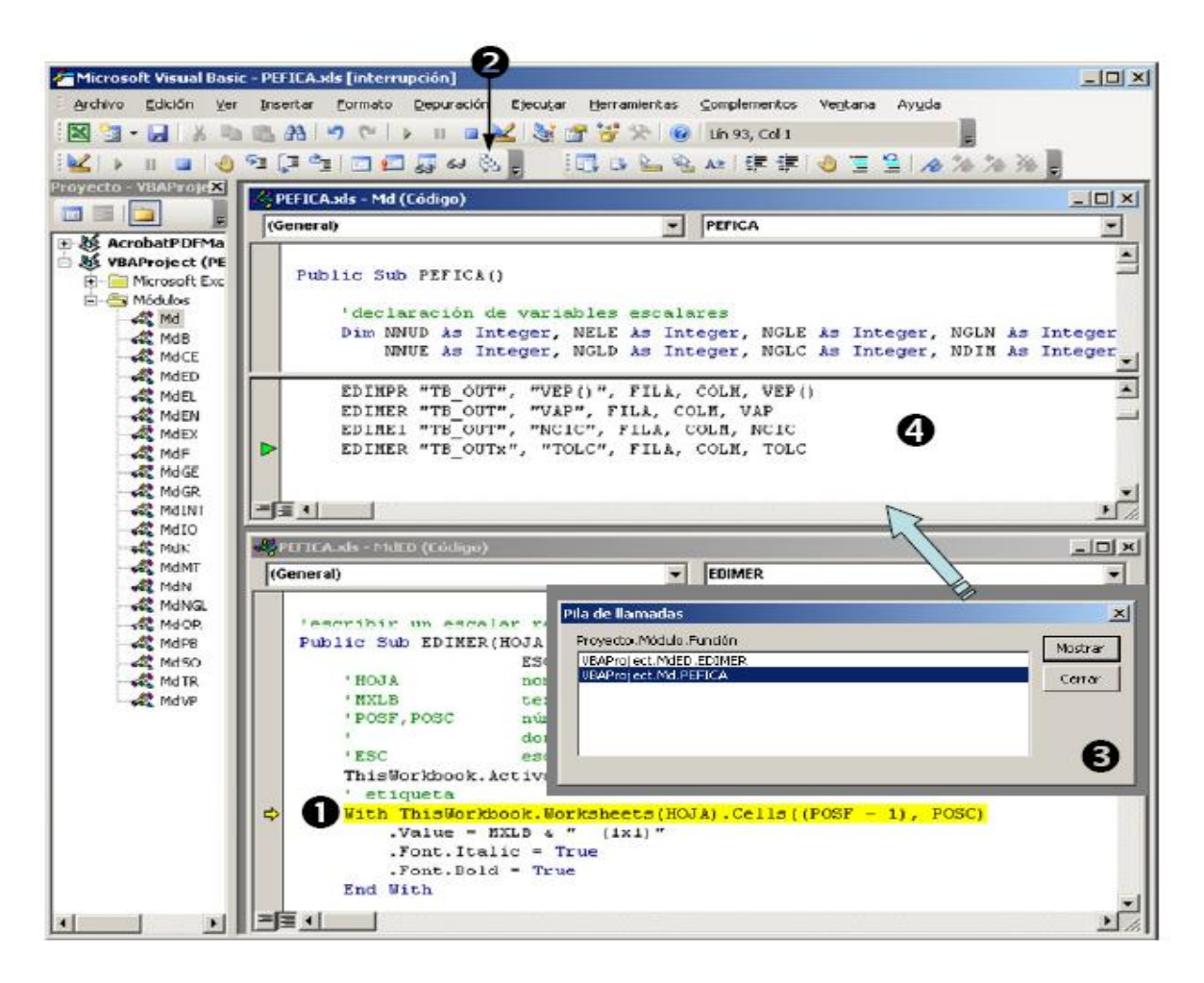

**Figura 4.** Editor de Visual Basic, utilización de la pila de llamadas.

### **Matrices o tablas de la topología de la malla de elementos finitos.**

La malla de elementos finitos está constituida por un grupo de elementos conectados entre sí por nudos. En el programa, cada nudo tiene un código identificador o simplemente identificador que corresponde a un número entero entre 1 y el total de nudos de la malla. Asimismo, cada elemento se define con identificador entero entre 1 y el total de elementos finitos. En la figura 13 se muestra una malla de 9 nudos, 8 elementos finitos triangulares lineales y 2 grados de libertad por nudo.

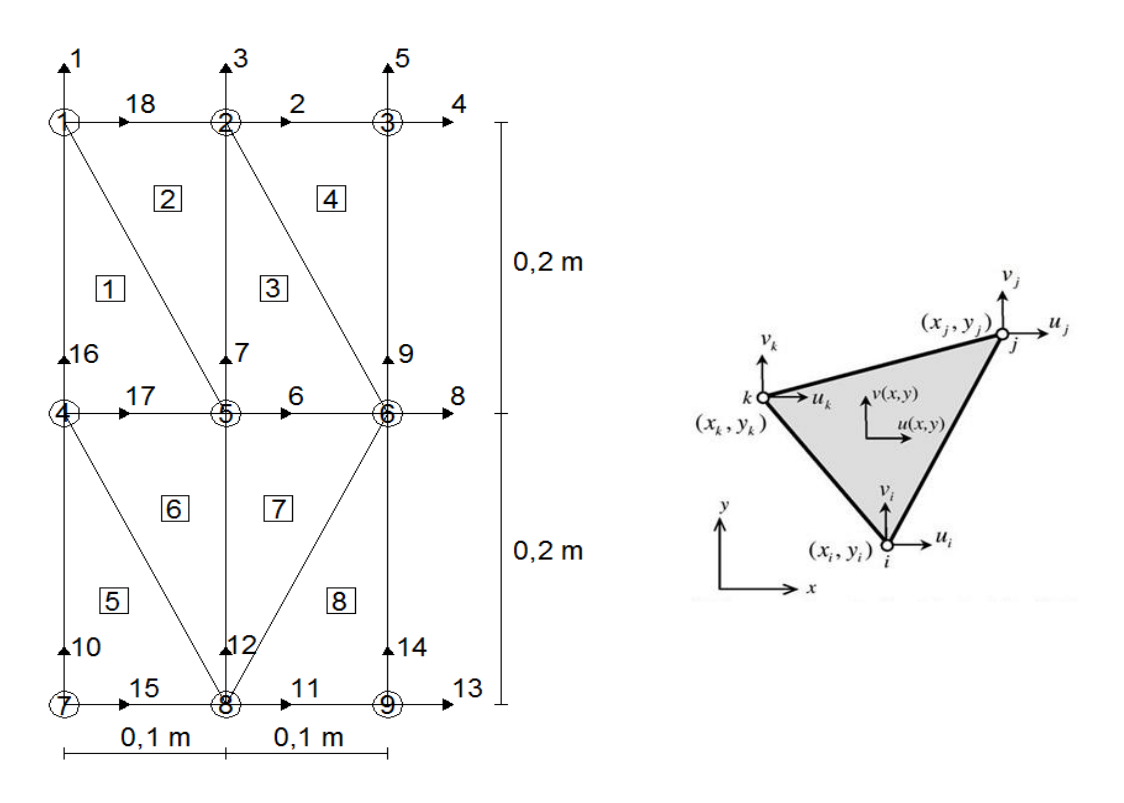

**Figura 13** Ejemplo de una malla de elementos finitos.

Como parte de la programación del método son esenciales las matrices o tablas que describan la geometría y las condiciones de borde de la malla de elementos finitos. A continuación se indican dichas matrices:

 **Matriz o tabla de coordenadas de los nudos XYZ ( ):** Matriz real que contiene en cada fila la coordenada de un nudo de la malla con respecto al origen de un sistema coordenado cartesiano general. En la primera columna se ubica el valor de la coordenada  $x$ , en la segunda la coordenada  $y$ . El número de filas de esta matriz es igual al total de nudos de la malla y el número de columnas corresponde a la dimensión del problema. La Figura 14 indica la matriz de coordenadas de los 9 nudos del ejemplo ilustrado en la Figura 13.

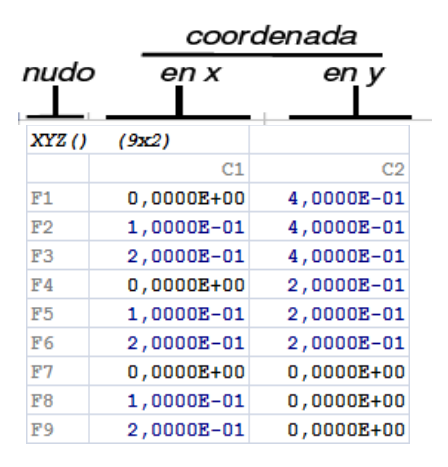

**Figura 14.** Matriz o tabla de coordenadas de los nudos.

 **Matriz de elementos o tabla de conectividades ELE ( ):** Matriz entera que contiene los códigos identificadores de los nudos asociados a cada elemento finito. Una fila de la matriz presenta la información de un elemento finito y cada columna contiene el identificador de un nudo, por lo tanto el número de filas es igual a la cantidad de elementos de la malla y el número de columnas corresponde con la cantidad de nudos que tenga un elemento finito. El orden establecido para identificar los nudos de un elemento finito corresponderá con el orden de las columnas de la matriz de elementos, por ejemplo, si los nudos de los elementos triangulares lineales de una malla están identificados en su orden como i, j y k Figura 13, la primera columna de la matriz de elementos contendrá el código que identifica al nodo i, la segunda al nudo j y la tercera al nudo k como se indica en la Figura 15.

|                |        |        | Identificador del nudo del elemento |
|----------------|--------|--------|-------------------------------------|
| elem           | nudo i | nudo j | nudo k                              |
| ELE()          | (8x3)  |        |                                     |
|                | C1     | C2     | C <sub>3</sub>                      |
| F1             | 004    | 005    | 001                                 |
| F2             | 005    | 002    | 001                                 |
| F3             | 005    | 006    | 002                                 |
| F <sub>4</sub> | 006    | 003    | 002                                 |
| F5             | 007    | 008    | 004                                 |
| F6             | 008    | 005    | 004                                 |
| F7             | 008    | 006    | 005                                 |
| F <sub>8</sub> | 008    | 009    | 006                                 |

**Figura 15** Matriz o tabla de elementos.

 **Matriz o tabla indicadora de condiciones de borde MRE ( ):** Matriz indicadora de los valores nodales o grados de libertad conocidos que establecen las condiciones de borde. Si un coeficiente de esta matriz es igual a uno (001), está indicando que el grado de libertad que representa es conocido. En cambio, si el coeficiente es igual a cero (000), establece que el grado de libertad es desconocido. Para el ejemplo presentado en esta sección, la Figura 16 muestra la tabla indicadora de las condiciones de borde.

| nudo           | en x  | en v | g.l. conocido = 001<br>g.l. desconocido = 000     |
|----------------|-------|------|---------------------------------------------------|
| MRE()          | (9x2) |      |                                                   |
|                | C1    | C2   |                                                   |
| F1             | 001   | 000  | Identificador de grado<br>de libertad desconocido |
| F2             | 000   | 000  |                                                   |
| F3             | 000   | 000  |                                                   |
| F <sub>4</sub> | 001   | 001  | Identificador de grado<br>de libertad conocido    |
| F5             | 000   | 000  |                                                   |
| F6             | 000   | 000  |                                                   |
| F7             | 001   | 000  |                                                   |
| F <sub>8</sub> | 000   | 000  |                                                   |
| F9             | 000   | 000  |                                                   |

**Figura 16.** Matriz o tabla indicadora de condiciones de borde.

 **Matriz o tabla de grados de libertad por nudo MGL ( ):** Matriz entera que contiene el identificador de los valores nodales o grados de libertad de cada uno de los nudos de la malla. Cada fila contiene la información de un nudo y cada columna presenta el identificador de un grado de libertad o valor nodal, por lo tanto, el número de filas de la matriz es igual a la cantidad de nudos de la malla y el número de columnas corresponde a la cantidad de valores nodales o grados de libertad que tenga un nudo. La Figura 17 indica la matriz de grados de libertad por nudo para el ejemplo de esta sección. Un coeficiente igual a 0 está indicando que no existe o que no se quiere considerar ese grado de libertad. Esta matriz se puede obtener a partir de la tabla de condiciones de borde, utilizando la instrucción **NGLNUD.**

|                | Identificador del g.l. |      |  |  |  |  |  |  |  |  |  |
|----------------|------------------------|------|--|--|--|--|--|--|--|--|--|
| nudo           | en x                   | en y |  |  |  |  |  |  |  |  |  |
| MGL ()         | (9x2)                  |      |  |  |  |  |  |  |  |  |  |
|                | C1                     | C2   |  |  |  |  |  |  |  |  |  |
| F1             | 018                    | 001  |  |  |  |  |  |  |  |  |  |
| F2             | 002                    | 003  |  |  |  |  |  |  |  |  |  |
| F3             | 004                    | 005  |  |  |  |  |  |  |  |  |  |
| F <sub>4</sub> | 017                    | 016  |  |  |  |  |  |  |  |  |  |
| F <sub>5</sub> | 006                    | 007  |  |  |  |  |  |  |  |  |  |
| F6             | 008                    | 009  |  |  |  |  |  |  |  |  |  |
| F7             | 015                    | 010  |  |  |  |  |  |  |  |  |  |
| F <sub>8</sub> | 011                    | 012  |  |  |  |  |  |  |  |  |  |
| F9             | 013                    | 014  |  |  |  |  |  |  |  |  |  |

**Figura 17.** Matriz o tabla de grados de libertad por nudo.

 **Matriz de incidencias o tabla de grados de libertad por elemento INC ( ):**  Matriz entera que contiene los identificadores de los grados de libertad o valores nodales asociados a cada elemento finito de la malla. Se presenta en cada fila la información de un elemento finito y en cada columna el identificador de un grado de libertad, como lo muestra la figura 18. A partir de la matriz de elementos y de la matriz de grados de libertad por nudo, la instrucción **NGLELE** del programa puede generar la matriz de incidencias.

| elem           | # u;  | # v <sub>i</sub> | #u;            | # v;           | # $u_k$ | # v <sub>k</sub> |
|----------------|-------|------------------|----------------|----------------|---------|------------------|
| INC()          | (8x6) |                  |                |                |         |                  |
|                | C1    | C2               | C <sub>3</sub> | C <sub>4</sub> | C5      | C6               |
| F1             | 017   | 016              | 006            | 007            | 018     | 001              |
| F2             | 006   | 007              | 002            | 003            | 018     | 001              |
| F3             | 006   | 007              | 008            | 009            | 002     | 003              |
| F <sub>4</sub> | 008   | 009              | 004            | 005            | 002     | 003              |
| F5             | 015   | 010              | 011            | 012            | 017     | 016              |
| F <sub>6</sub> | 011   | 012              | 006            | 007            | 017     | 016              |
| F7             | 011   | 012              | 008            | 009            | 006     | 007              |
| F <sub>8</sub> | 011   | 012              | 013            | 014            | 008     | 009              |

Identificador del grado de libertad del elemento

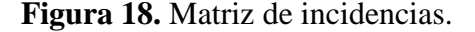

### **Matrices o tablas de fuerzas y desplazamientos aplicados.**

En problemas de elasticidad, las fuerzas y desplazamientos impuestos a la estructura se organizan en matrices o tablas especiales de acuerdo con la numeración de los nudos, de los elementos o de los grados de libertad. A continuación se indican las matrices más comunes:

- **Matriz o tabla de fuerzas organizadas por nudo:** Tabla que contiene en cada fila la magnitud de las componentes de fuerzas aplicadas sobre un nudo específico, por tanto, su tamaño será el número de nudos por el número de grados de libertad por nudo. Un coeficiente igual a cero indica que la componente de la fuerza nodal es cero o que es desconocida (fuerza reactiva en un apoyo), dicha diferencia estará definida por la matriz indicadora de condiciones de borde. En el ejemplo de elasticidad plana representada en la Figura 19, el coeficiente de la fila 3 y columna 2 de la matriz indica la magnitud de la fuerza en dirección  $y$  aplicada en el nudo 3. Esta forma de organizar las fuerzas en los nudos permite introducir la información cómodamente y presentar de manera agradable los resultados.
- **Vector o tabla de fuerzas organizadas por grados de libertad:** Vector que contiene la magnitud de las fuerzas nodales organizadas de acuerdo con la numeración previamente asignada a los grados de libertad. Para el ejemplo anterior, la Figura 20 Esta forma de organizar las fuerzas nodales es indispensable en el proceso de cálculo, dado que el sistema de ecuaciones del problema está planteado

en términos de los valores nodales o grados de libertad. En el programa se puede cambiar el formato de la matriz de fuerzas con las instrucciones **ORFUGL** y **ORGLFU.**

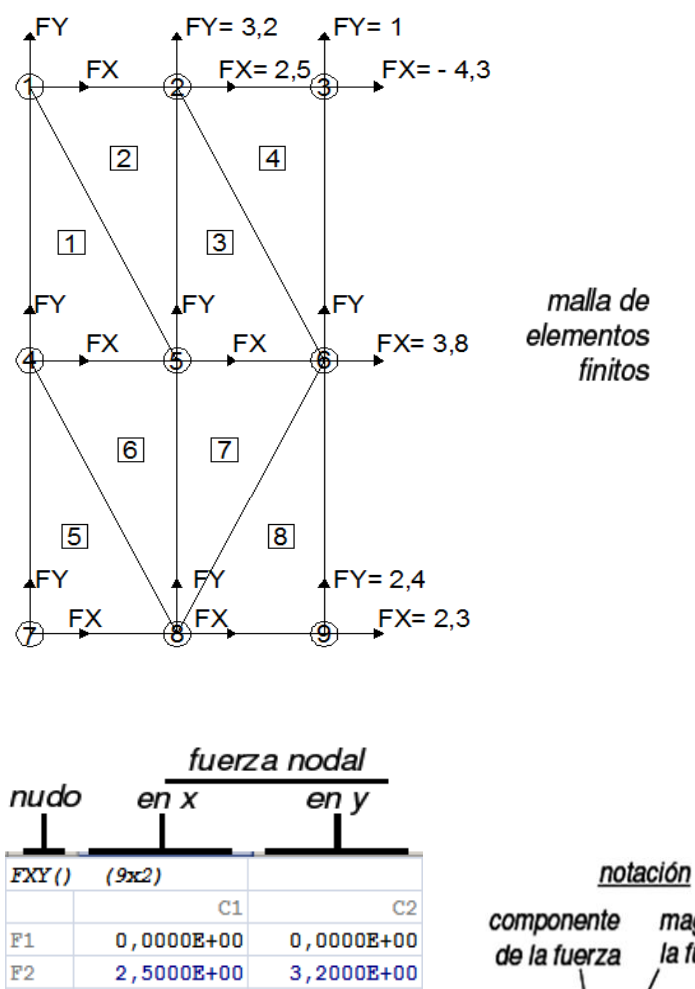

| . <i>. .</i> | رممحر          |                |
|--------------|----------------|----------------|
|              | C1             | C2             |
| F1.          | $0,0000E + 00$ | $0,0000E+00$   |
| 72           | 2,5000E+00     | 3,2000E+00     |
| 73           | $-4,3000E+00$  | 1,0000E+00     |
| ₽4           | $0,0000E + 00$ | $0,0000E+00$   |
| 75           | $0,0000E + 00$ | $0.0000E + 00$ |
| ₹6           | 3,8000E+00     | $0,0000E+00$   |
| 77           | $0,0000E + 00$ | $0,0000E+00$   |
| 78           | $0,0000E + 00$ | $0,0000E+00$   |
| ₽9           | 2,3000E+00     | 2,4000E+00     |

magnitud de la fuerza  $X = 2.3$ # nudo

Matriz o tabla de fuerzas nodales ordenada de acuerdo con la numeración de los nudos

**Figura 19.** Matriz o tabla de fuerzas organizadas por nudo.

- **Matriz o tabla de desplazamientos organizados por nudo:** Tabla que contiene en cada fila la magnitud de las componentes de desplazamiento en un nudo especifico. Esta matriz tiene las mismas características de la tabla de fuerzas organizadas por nudo (Figura 19).
- **Vector o tabla de desplazamientos organizados por grados de libertad:** Vector que contiene la magnitud de los desplazamientos nodales organizados de acuerdo con la numeración previamente asignada a los grados de libertad. Este vector se obtiene al plantear el equilibrio del sólido con sus condiciones de borde. Tiene las mismas características de la tabla de fuerzas organizadas por grados de libertad (Figura 20).
- **Matriz o tabla de fuerzas distribuidas:** tabla que contiene en cada fila la magnitud de las componentes de fuerza de volumen o de superficie aplicadas sobre un elemento finito específico. Las fuerzas de superficie son acciones distribuidas por unidad de área actuantes en una cara del elemento y las fuerzas de volumen son acciones distribuidas en el volumen del elemento. Como se muestra en la Figura 21, la primera columna contiene el número identificador del elemento, la segunda y la tercera contienen las componentes en las direcciones  $x \, y \, y$  respectivamente, de la fuerza por unidad de volumen o fuerza másica. La cuarta y quinta columna indican la magnitud de la presión en dirección  $x \, y \, y$  aplicada sobre la cara del elemento identificado en la sexta columna. Las caras o lados de un elemento finito se numera de forma secuencial a partir del nudo inicial y en sentido anti horario. Los datos contenidos en esta tabla proporcionan los argumentos necesarios para calcular el vector de fuerzas equivalentes a la acción de una fuerza másica mediante las instrucciones **FTRIEC** y **FRECEC**, o para obtener el vector de fuerzas equivalentes a la acción de una presión aplicada sobre un lado del elemento mediante las instrucciones **FTRIES** y **FRECES.**

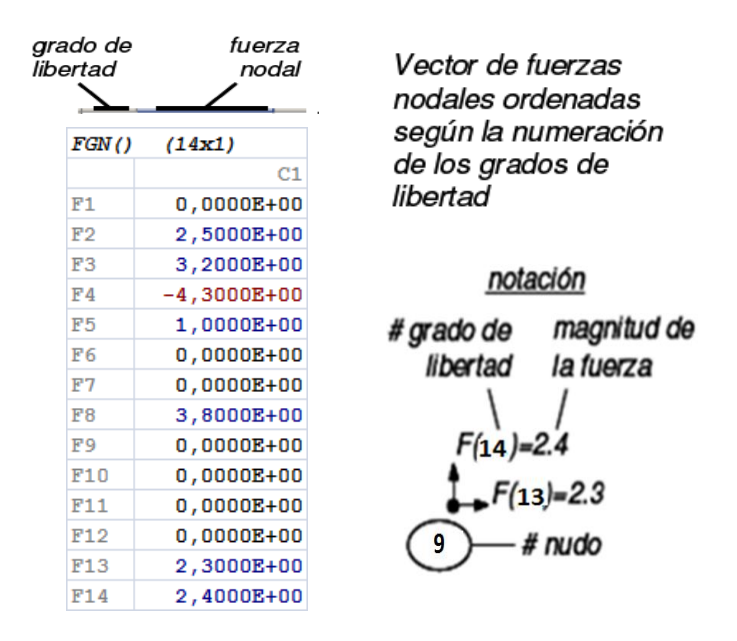

**Figura 20.** Matriz o tabla de fuerzas organizadas por nudo.

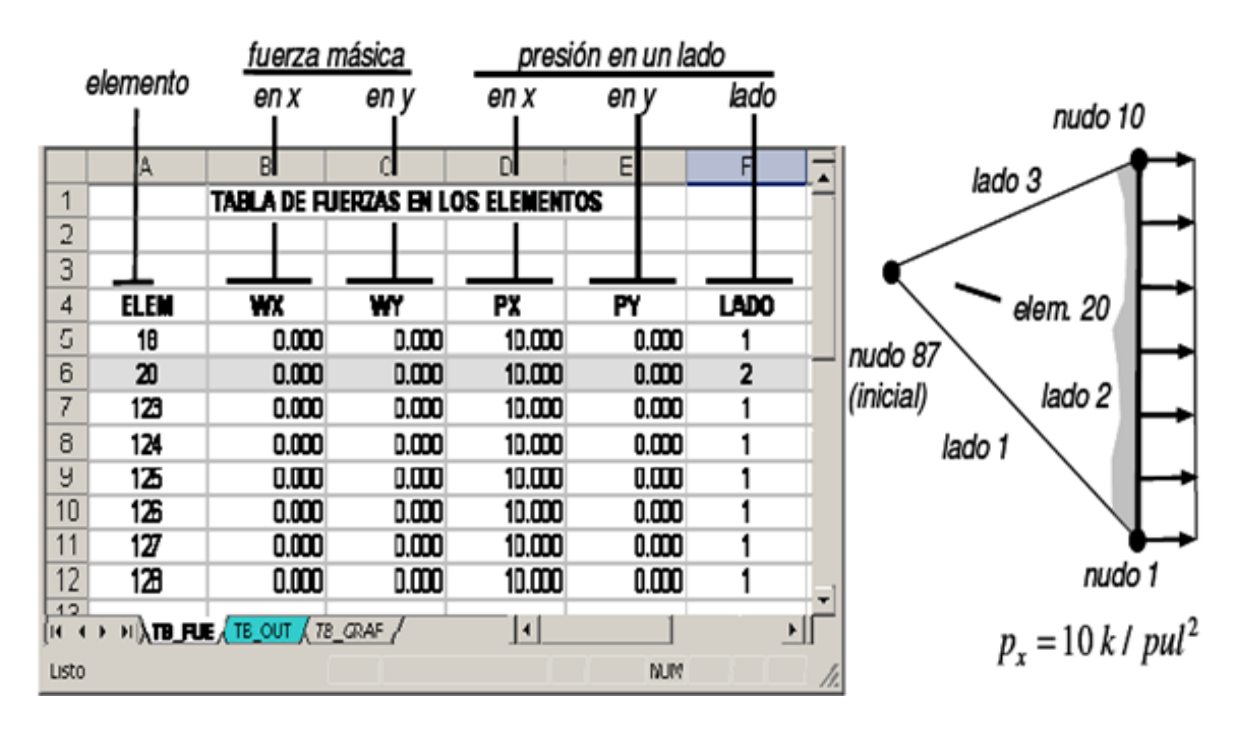

**Figura 21.** Tabla de fuerzas distribuidas en los elementos.

# **MANUAL DE INSTALACIÓN**

# **MANUAL DE INSTALACIÓN**

A continuación se indica el procedimiento de instalación del programa, para sistema operativo Windows XP y Microsoft Office Excel 2000 o 2003.

- Seleccione el menú **Inicio > Panel de control,** haga clic sobre el icono **Configuración regional y de idioma.** En la pestaña de **Opciones** regionales haga clic sobre el botón **Personalizar…** En la pestaña **Números** modifique el símbolo decimal por el punto (.) y modifique el separador de miles por un espacio (\_), haga clic en el botón **Aceptar** de la ventana de **Personalización de configuración regional,** y haga clic en el botón **Aceptar** de la ventana de **Configuración regional.**
- Abra Microsoft Office Excel, seleccione el menú **Herramientas > Macro > Seguridad,** en la pestaña **Nivel de seguridad,** seleccione **Medio**, y haga clic en el botón **Aceptar.** Esto le permitirá decidir si ejecuta o no las macros contenidas en un archivo de Excel; en particular, podrá ejecutar las macros de **PEFICA.xls.** e impedir la ejecución de macros no seguras provenientes de otros archivos.
- Abra el archivo **PEFICA.xls.** desde Microsoft Excel, aparecerá la ventana **Advertencia de seguridad.** Haga clic en el botón **Habilitar macros.** De esta forma el archivo **PEFICA.xls.** dispondrá de las rutinas que conforman el programa.
- Para visualizar y modificar las rutinas de cálculo, seleccione **Herramientas > Macro > Editor de Visual Basic** y después seleccione **Ver > Explorador de proyectos.** Como lo indica la figura 3.1, a la izquierda se presenta la ventana **Proyecto VBAProyect** que contiene una lista de los módulos del programa y a la derecha se observan las líneas de código de las rutinas de cada módulo.
- Seleccione el menú **Inicio > Panel de control,** haga clic sobre el icono **Configuración regional y de idioma.** En la pestaña de **Opciones** regionales haga clic sobre el botón **Personalizar…** En la pestaña **Números** modifique el símbolo decimal por el punto (.) y modifique el separador de miles por un espacio (\_), haga clic en el botón **Aceptar** de la ventana de **Personalización de configuración**

**regional,** y haga clic en el botón **Aceptar** de la ventana de **Configuración regional.**

 Abra Microsoft Office Excel, haga clic en el botón de Office en el extremo superior izquierdo de la ventana, haga clic en el botón **Opciones de Excel,** seleccione la pestaña **Centro de confianza,** haga clic en el botón **Configuración del centro de confianza,** seleccione la pestaña **Configuración de macros,** haga clic en las cajas de verificación **Deshabilitar todas las macros con notificación** y **Confiar en el acceso al modelo de objetos de proyectos VBA,** finalmente haga clic en el botón **Aceptar** de la ventana **Centro de confianza.** Esto le permitirá decidir si ejecuta o no las macros contenidas en un archivo de Excel; en particular, podrá ejecutar las macros de **PEFICA.xls.** e impedir la ejecución de macros no seguras provenientes de otros archivos.

El proceso de instalación del programa en computadores que cuentan con un sistema operativo Windows Vista y Microsoft Office Excel 2007 es el siguiente:

 Seleccione el menú **Inicio > Panel de control** (Figura 1)**,** haga clic sobre el icono **Configuración regional y de idioma** (Figura 2)**.** En la pestaña de **Opciones**  regionales haga clic sobre el botón **Personalizar…**(Figura 3) En la pestaña **Números** modifique el símbolo decimal por el punto (.) y modifique el separador de miles por un espacio (\_), haga clic en el botón **Aceptar** de la ventana de **Personalización de configuración regional** (Figura 4)**,** y haga clic en el botón **Aceptar** de la ventana de **Configuración regional.**

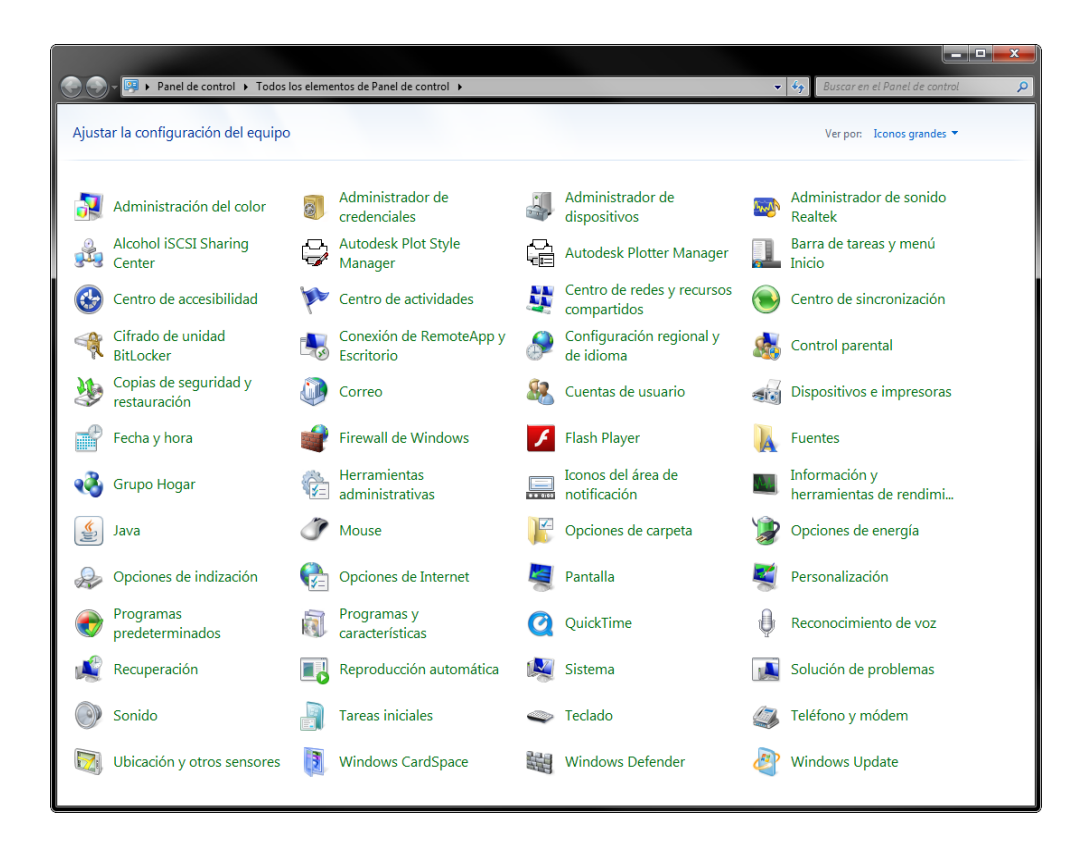

**Figura 1** Panel de control.

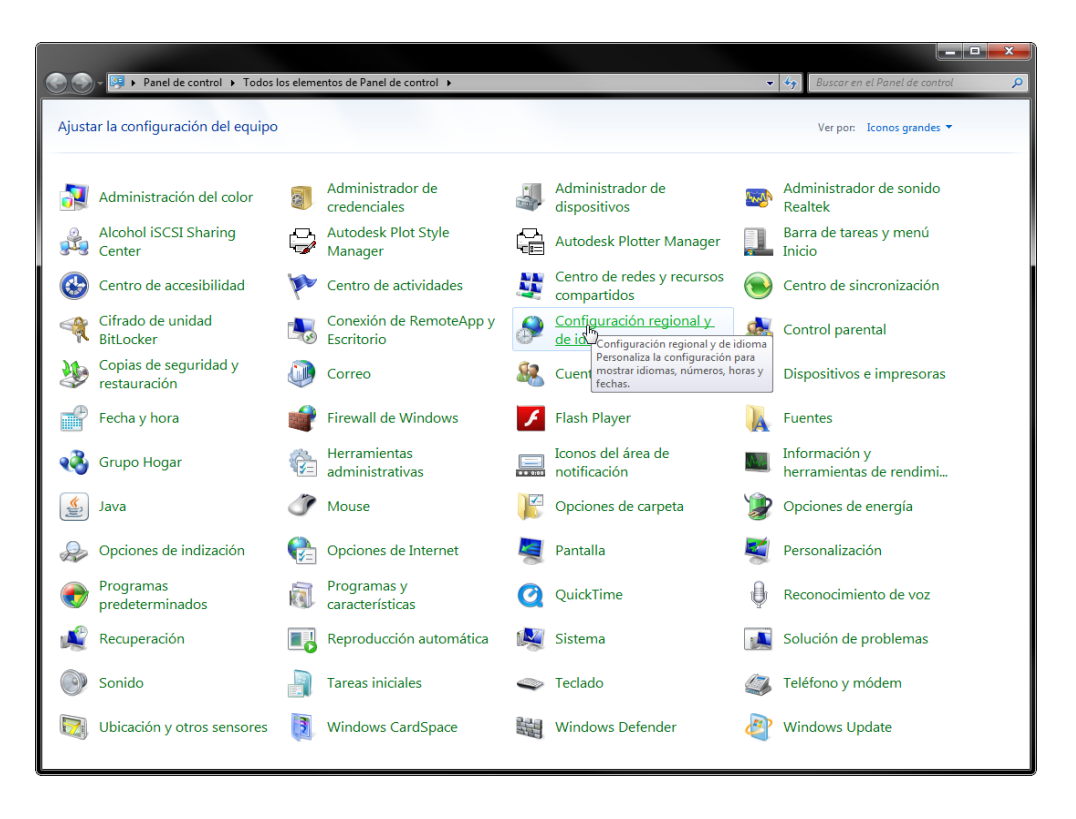

**Figura 2** Icono de Configuración regional y de idioma.

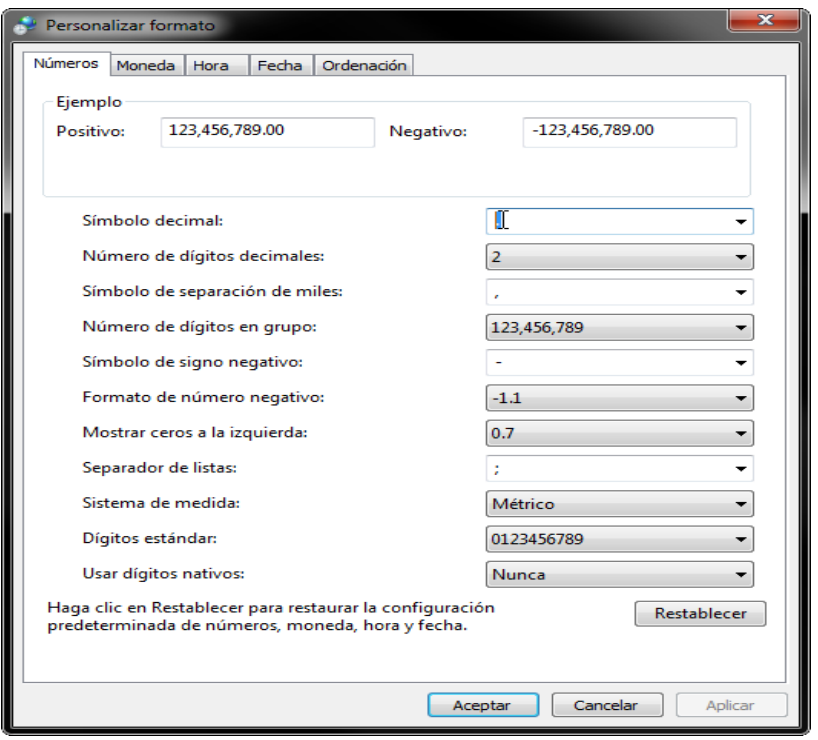

**Figura 3** Personalizar formato

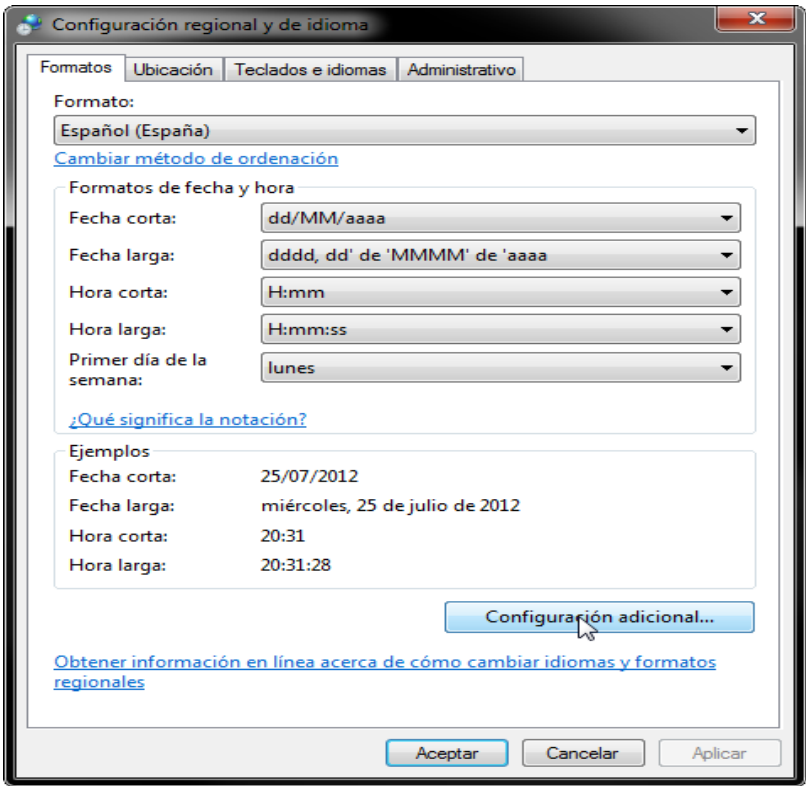

**Figura 4** Configuración regional y de idioma.

 Abra Microsoft Office Excel (Figura 5), haga clic en el botón de Office en el extremo superior izquierdo de la ventana, haga clic en el botón **Opciones de Excel** (Figura 6)**,** seleccione la pestaña **Centro de confianza,** haga clic en el botón **Configuración del centro de confianza** (Figura 7)**,** seleccione la pestaña **Configuración de macros** (Figura 8)**,** haga clic en las cajas de verificación **Deshabilitar todas las macros con notificación** y **Confiar en el acceso al modelo de objetos de proyectos VBA** (Figura 9)**,** finalmente haga clic en el botón **Aceptar**  de la ventana **Centro de confianza.** Esto le permitirá decidir si ejecuta o no las macros contenidas en un archivo de Excel; en particular, podrá ejecutar las macros de **PEFICA.xls.** e impedir la ejecución de macros no seguras provenientes de otros archivos.

|                                                                                                    | $-3.9 - 0.4$                |                       |                 |                                                                            |   |  | Libro1 - Microsoft Excel                                                                                                    |               |                                                                                                    |         |              | $-0 - x$                                    |
|----------------------------------------------------------------------------------------------------|-----------------------------|-----------------------|-----------------|----------------------------------------------------------------------------|---|--|----------------------------------------------------------------------------------------------------|---------------|----------------------------------------------------------------------------------------------------|---------|--------------|---------------------------------------------|
|                                                                                                    |                             |                       |                 | Inicio Insertar Diseño de página Fórmulas Datos Revisar Vista Complementos |   |  |                                                                                                    |               |                                                                                                    |         |              | Minimizar <sup>®</sup> ×                    |
| $\overset{\circ}{\Box}$                                                                                  |                             |                       |                 |                                                                            |   |  | $\frac{1}{2}$ Contar $\begin{bmatrix} \text{Cubic} & \cdot & 11 & \cdot & \text{A} & \text{A} \end{bmatrix}$ $\equiv \begin{bmatrix} \text{E} & \text{E} & \text{E} \end{bmatrix}$ $\Rightarrow$ $\begin{bmatrix} \frac{1}{2} & \frac{1}{2} & \frac{1}{2} & \frac{1}{2} & \frac{1}{2} & \frac{1}{2} & \frac{1}{2} & \frac{1}{2} & \frac{1}{2} & \frac{1}{2} & \frac{1}{2} & \frac{1}{2} & \frac{1}{2} & \frac{1}{2} & \frac{$ |               | $\begin{array}{ c c c c c }\hline \textbf{F} & \textbf{F} & \textbf{F} & \textbf{F} & \textbf{F} \ \hline \textbf{F} & \textbf{F} & \textbf{F} & \textbf{F} \ \hline \textbf{F} & \textbf{F} & \textbf{F} & \textbf{F} \ \hline \textbf{F} & \textbf{F} & \textbf{F} & \textbf{F} \ \hline \textbf{F} & \textbf{F} & \textbf{F} & \textbf{F} \ \hline \textbf{F} & \textbf{F} & \textbf{F} & \textbf{F} \ \hline \textbf{F} & \$ |         | $\mathbf{H}$ |                                             |
|                                                                                                    | <b>Copiar</b>               |                       |                 |                                                                            |   |  |                                                                                                    |               |                                                                                                    |         |              |                                             |
|                                                                                                    |                             |                       |                 |                                                                            |   |  | Pegar dopiar formato K K S - 田 - <mark>① - △ -</mark> 图 画 读 字 且 combinary centrar - <mark>呀 - % mm ta %</mark> Formato Darformato Estios de Insertar Eliminar Formato Q Borrar Duscary<br>condicional comparable to the comparable relation of the sel                                                                                                    |               |                                                                                                    |         |              |                                             |
|                                                                                                    | Portapapeles                |                       |                 |                                                                            |   |  | <b>19 Seconds Fuente Park of Alineación</b> (1918) Número Galicia (1918) Número Galicia (1919) Número Galicia (1919) Número Galicia (1919) Número Galicia (1919) Número Galicia (1919) Número Galicia (1919) Número Galicia (1919)                                                                                                    | Estilos       | and the Celdas Celdas Celdas Modificar                                                                                                    |         |              |                                             |
| $\overline{A1}$                                                                                          |                             |                       | $\bullet$ $f_x$ |                                                                            |   |  |                                                                                                    |               |                                                                                                    |         |              | ¥                                           |
|                                                                                                    | A                           |                       |                 | B C D E F                                                                  |   |  | G H I J                                                                                                    |               | $K = 1$                                                                                                    |         | M N N        | P<br>$\mathbf{0}$                           |
| $\,1\,$                                                                                                  |                             |                       |                 |                                                                            |   |  |                                                                                                    |               |                                                                                                    |         |              |                                             |
|                                                                                                    |                             |                       |                 |                                                                            |   |  |                                                                                                    |               |                                                                                                    |         |              |                                             |
| $\begin{array}{c c}\n2 & 3 \\ \hline\n3 & 4 \\ \hline\n5 & 6 \\ \hline\n7 & 8 \\ \hline\n9\n\end{array}$ |                             |                       |                 |                                                                            |   |  |                                                                                                    |               |                                                                                                    |         |              |                                             |
|                                                                                                    |                             |                       |                 |                                                                            |   |  |                                                                                                    |               |                                                                                                    |         |              |                                             |
|                                                                                                    |                             |                       |                 |                                                                            |   |  |                                                                                                    |               |                                                                                                    |         |              |                                             |
|                                                                                                    |                             |                       |                 |                                                                            |   |  |                                                                                                    |               |                                                                                                    |         |              |                                             |
|                                                                                                    |                             |                       |                 |                                                                            |   |  |                                                                                                    |               |                                                                                                    |         |              |                                             |
|                                                                                                    |                             |                       |                 |                                                                            |   |  |                                                                                                    |               |                                                                                                    |         |              |                                             |
| $10$                                                                                                    |                             |                       |                 |                                                                            |   |  |                                                                                                    |               |                                                                                                    |         |              |                                             |
| 11                                                                                                    |                             |                       |                 |                                                                            |   |  |                                                                                                    |               |                                                                                                    |         |              |                                             |
| 12                                                                                                    |                             |                       |                 |                                                                            |   |  |                                                                                                    |               |                                                                                                    |         |              |                                             |
| 13<br>14                                                                                                 |                             |                       |                 |                                                                            |   |  |                                                                                                    |               |                                                                                                    |         |              |                                             |
| 15                                                                                                    |                             |                       |                 |                                                                            |   |  |                                                                                                    |               |                                                                                                    |         |              |                                             |
| 16                                                                                                    |                             |                       |                 |                                                                            |   |  |                                                                                                    |               |                                                                                                    |         |              |                                             |
| 17                                                                                                    |                             |                       |                 |                                                                            |   |  |                                                                                                    |               |                                                                                                    |         |              |                                             |
| 18                                                                                                    |                             |                       |                 |                                                                            |   |  |                                                                                                    |               |                                                                                                    |         |              |                                             |
| 19                                                                                                    |                             |                       |                 |                                                                            |   |  |                                                                                                    |               |                                                                                                    |         |              |                                             |
| 20                                                                                                    |                             |                       |                 |                                                                            |   |  |                                                                                                    |               |                                                                                                    |         |              |                                             |
| 21                                                                                                    |                             |                       |                 |                                                                            |   |  |                                                                                                    |               |                                                                                                    |         |              |                                             |
| $\overline{22}$                                                                                          |                             |                       |                 |                                                                            |   |  |                                                                                                    |               |                                                                                                    |         |              |                                             |
| $\overline{23}$                                                                                          |                             |                       |                 |                                                                            |   |  |                                                                                                    |               |                                                                                                    |         |              |                                             |
| $\frac{24}{25}$                                                                                          |                             |                       |                 |                                                                            |   |  |                                                                                                    |               |                                                                                                    |         |              |                                             |
|                                                                                                    |                             |                       |                 |                                                                            |   |  |                                                                                                    |               |                                                                                                    |         |              |                                             |
| 26<br>$\overline{27}$                                                                                    |                             |                       |                 |                                                                            |   |  |                                                                                                    |               |                                                                                                    |         |              |                                             |
| $\overline{28}$                                                                                          |                             |                       |                 |                                                                            |   |  |                                                                                                    |               |                                                                                                    |         |              |                                             |
| $\overline{29}$                                                                                          |                             |                       |                 |                                                                            |   |  |                                                                                                    |               |                                                                                                    |         |              |                                             |
| 30                                                                                                    |                             |                       |                 |                                                                            |   |  |                                                                                                    |               |                                                                                                    |         |              |                                             |
|                                                                                                    |                             |                       |                 |                                                                            |   |  |                                                                                                    |               |                                                                                                    |         |              |                                             |
| Listo                                                                                                    | $H + H$ Hoja1 Hoja2 Hoja3 2 |                       |                 |                                                                            |   |  |                                                                                                    | $\vert \vert$ |                                                                                                    | $1 - 1$ |              | $\blacktriangleright$<br>■ ■ ■ 100% → ● ● ● |
|                                                                                                    |                             |                       |                 |                                                                            |   |  |                                                                                                    |               |                                                                                                    |         |              |                                             |
|                                                                                                    |                             | $e \mid \cdot \mid$ o |                 | <b>TE</b>                                                                  | 图 |  |                                                                                                    |               |                                                                                                    |         |              | ES - $\frac{1003 \text{ p.m.}}{25/07/2012}$ |

**Figura 5** Libro Microsoft Excel.

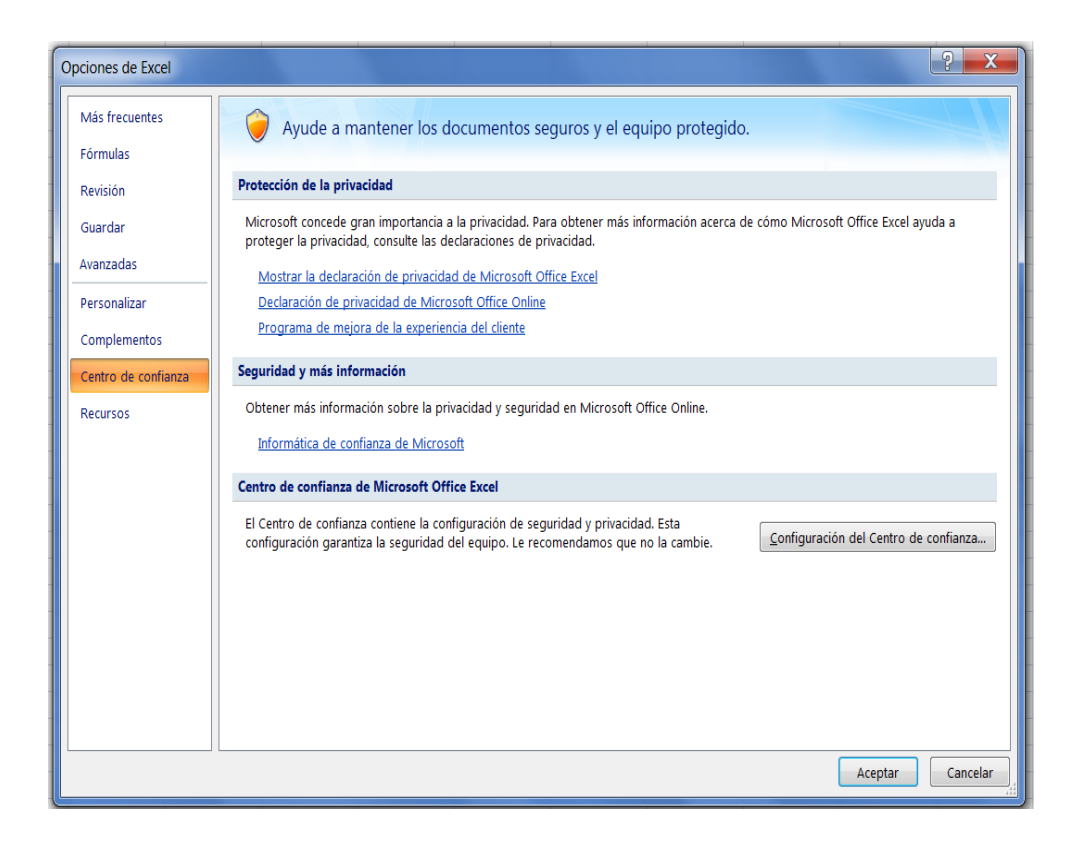

**Figura 6** Opciones de Excel (Pestaña centro de confianza).

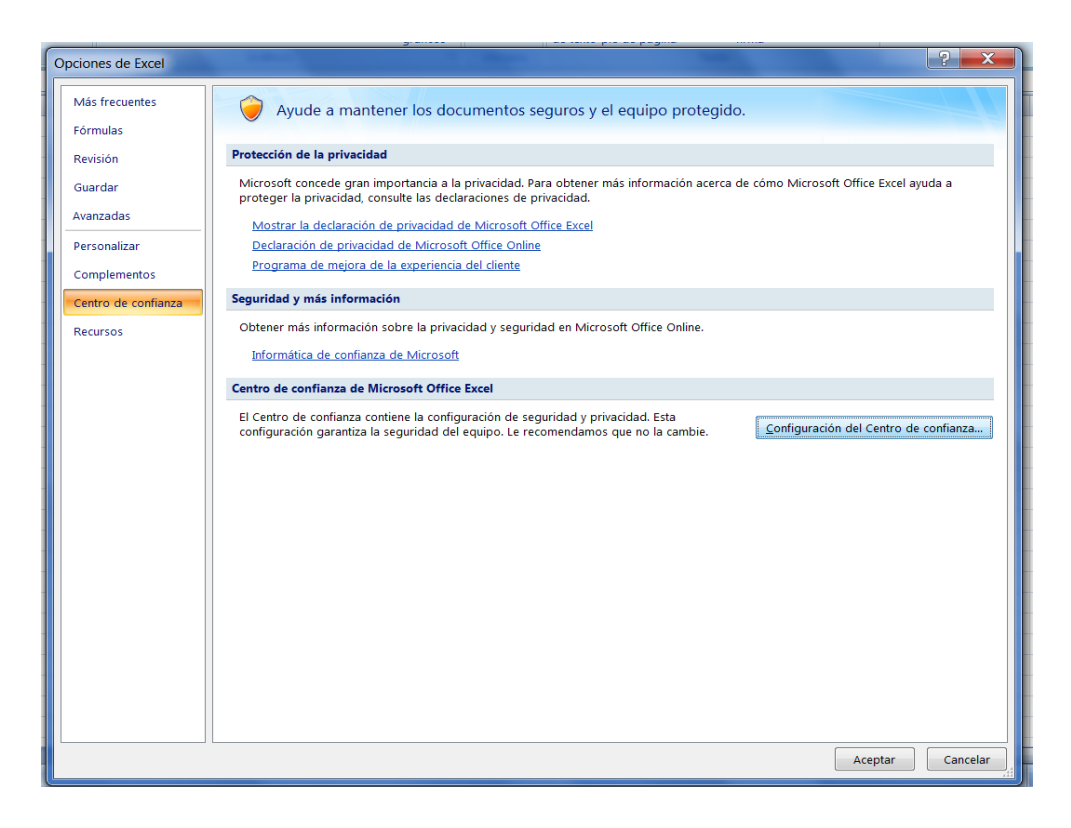

**Figura 7** Botón: Configuración del centro de confianza.

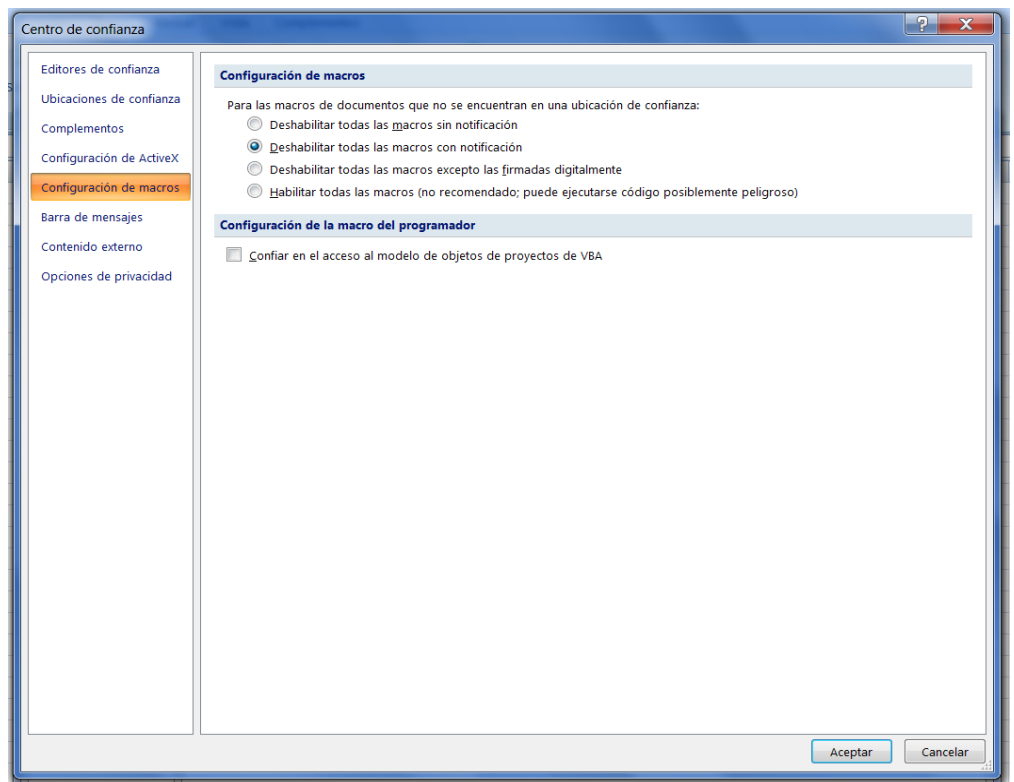

**Figura 8** Configuración de macros, opción: deshabilitar todas las macros con notificación.

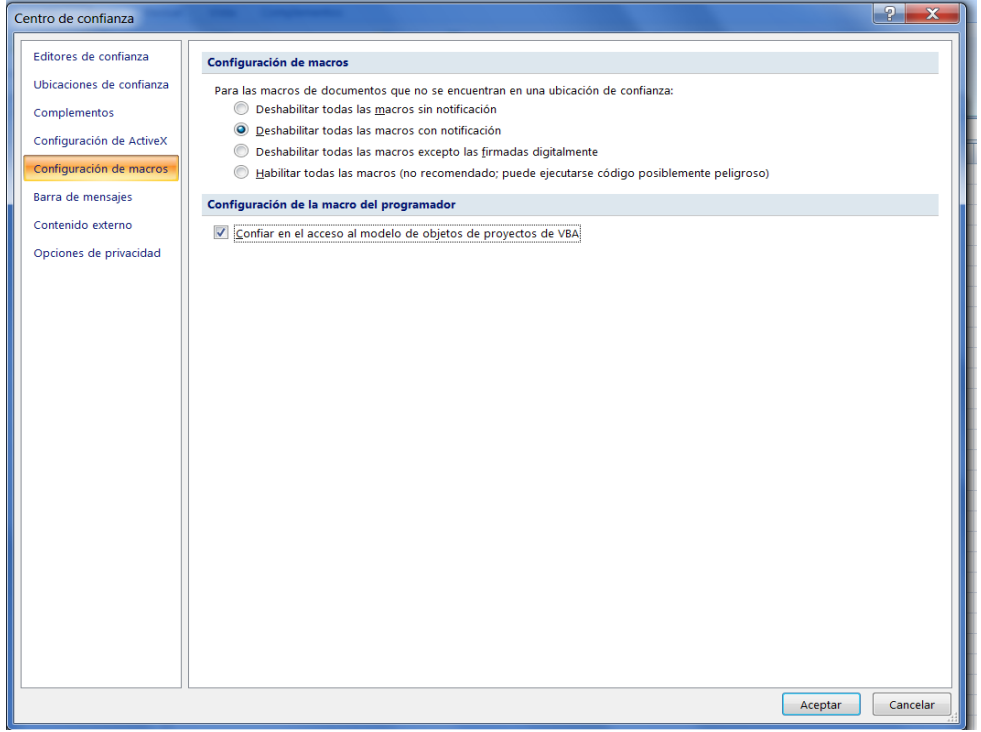

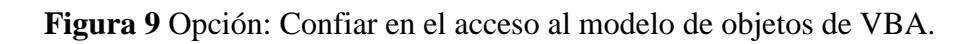

 Abra el archivo **PEFICA.xls.** (Figura 10) desde Microsoft Excel 2007, aparecerá en la barra de tareas el mensaje **Advertencia de seguridad las macros se han deshabilitado** y el botón **Opciones,** haga clic sobre este botón, seleccione **Habilitar este contenido** (Figura 11) y haga clic en el botón **Aceptar.** De esta forma el archivo **PEFICA.xls.** dispondrá de las rutinas que conforma el programa.

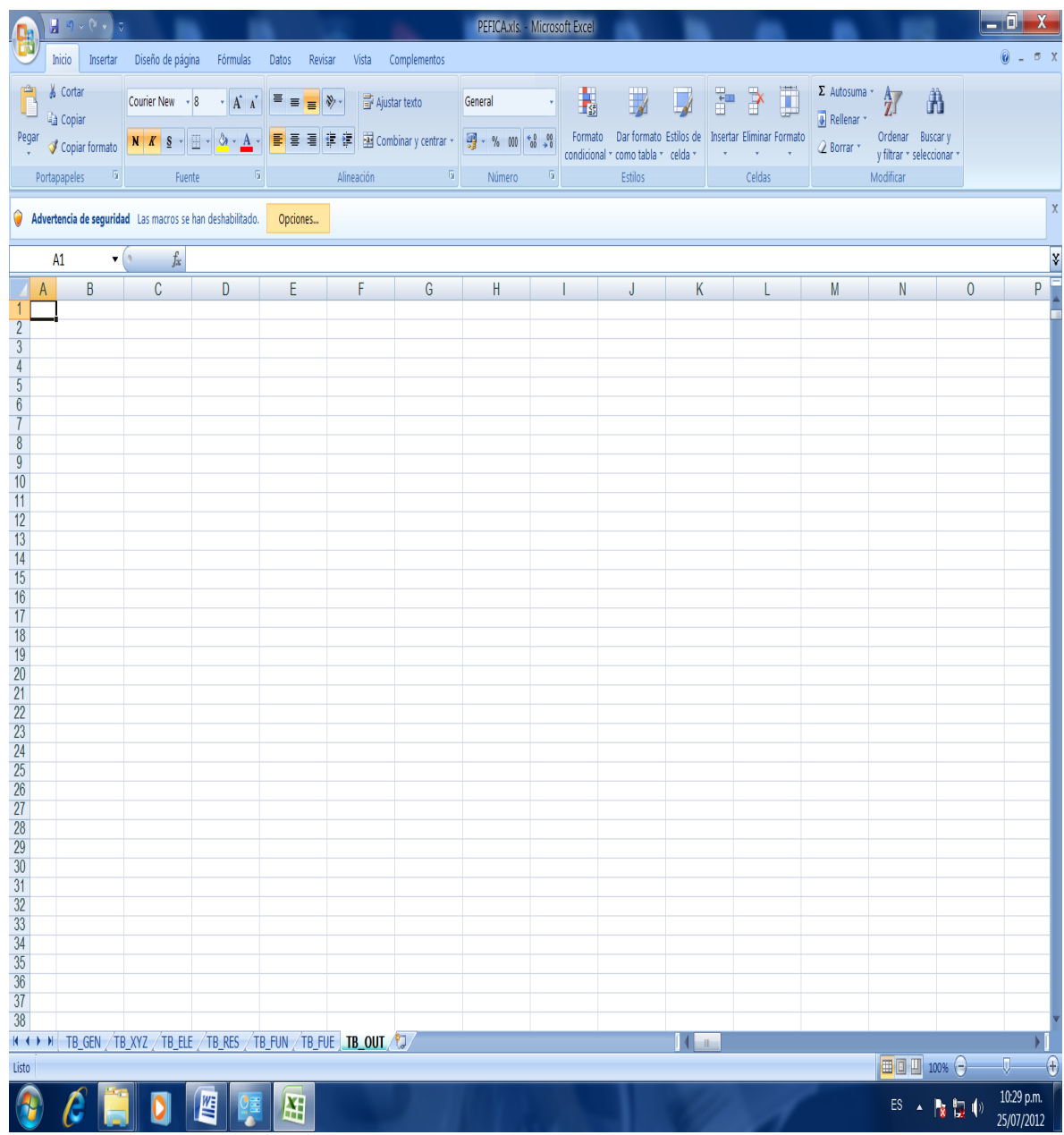

**Figura 10** Archivo PEFICA.xls.(advertencia de seguridad las macros se han deshabilitado).

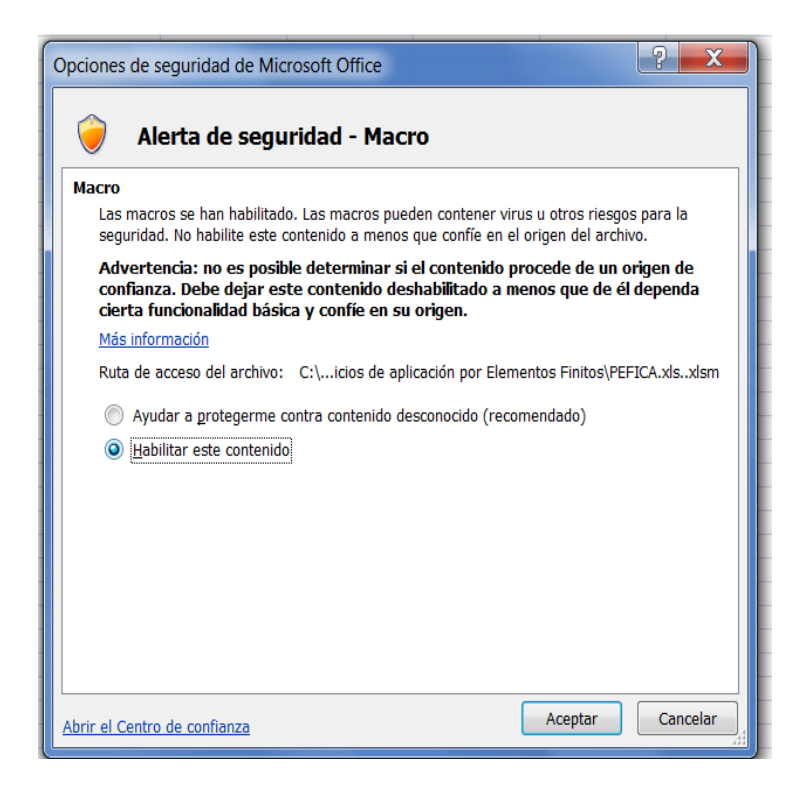

**Figura 11** Opciones de seguridad: Habilitar este contenido.

 Si Microsoft Excel 2007 no incluye la ficha **Programador** en la cinta de opciones, haga clic en el botón de Office, a continuación haga clic en el botón **Opciones de Excel,** seleccione la pestaña **Más frecuentes** (Figura 12)**,** haga clic en la caja de verificación **Mostrar ficha del Programador en la cinta de opciones** (Figura 13) y finalmente haga clic en el botón **Aceptar.**

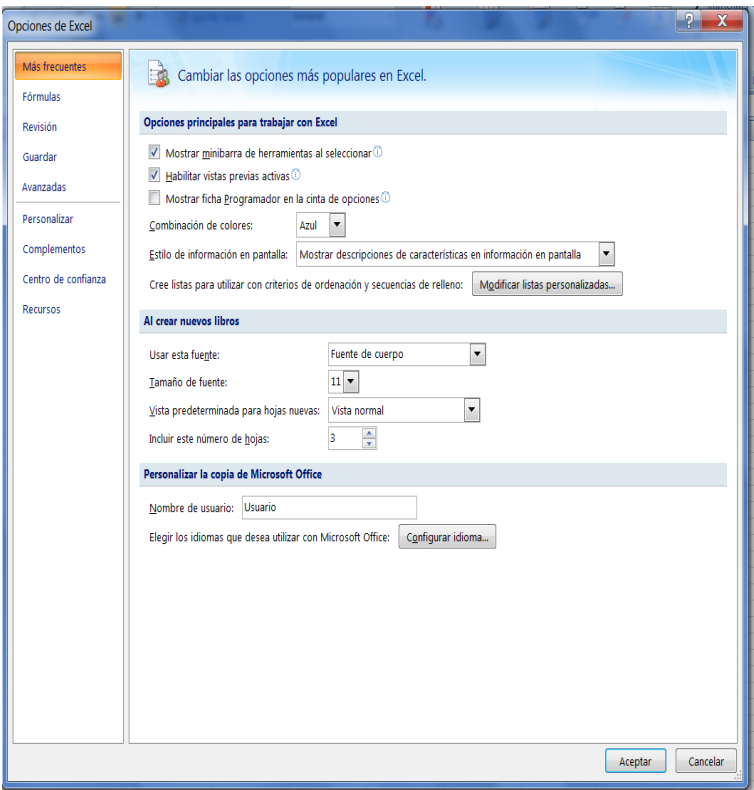

**Figura 12** Opciones de Excel, pestaña: más frecuentes.

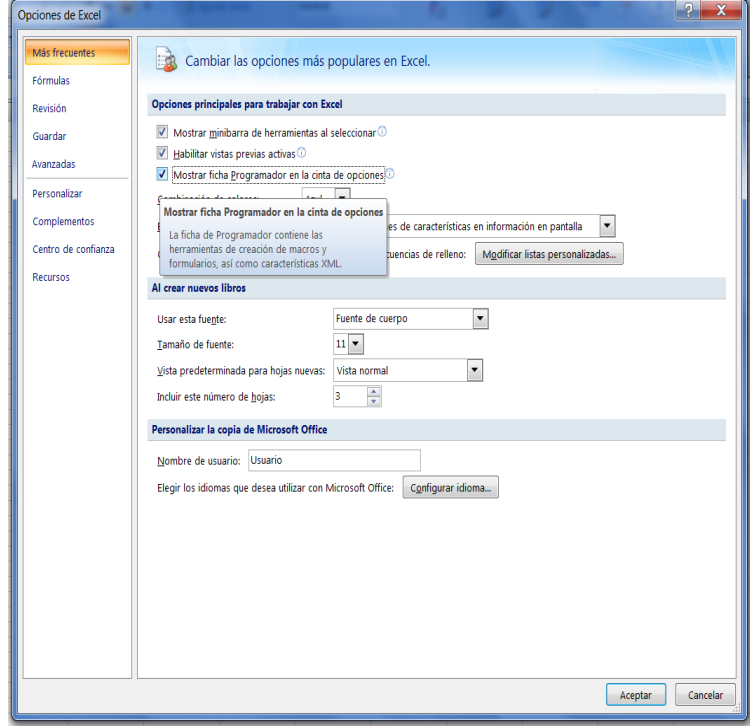

**Figura 13** Opción: Mostrar ficha del Programador en la cinta de opciones.

 Para visualizar y modificar las rutinas de cálculo, seleccione la ficha **Programador**  de la cinta de opciones y haga clic en el icono de **Visual Basic** (Figura 14)**.** Como lo indica la Figura 15, a la izquierda se presenta la ventana **Proyecto VBAProyect** que contiene una la lista de módulos del programa y a la derecha se observan las líneas de código de las rutinas de cada módulo.

|                                                                                                    |                                 |                                                                        |   |                                                                                                    |              | PEFICA.xls. - Microsoft Excel |                                                     |                        |   |   |   |           | فه<br>$\mathbf{x}$                                                                   |
|----------------------------------------------------------------------------------------------------|---------------------------------|------------------------------------------------------------------------|---|----------------------------------------------------------------------------------------------------|--------------|-------------------------------|-----------------------------------------------------|------------------------|---|---|---|-----------|--------------------------------------------------------------------------------------|
| H<br>Inicio Insertar Diseño de página Fórmulas                                                                               |                                 | Datos Revisar Vista                                                    |   | Programador                                                                                                    | Complementos |                               |                                                     |                        |   |   |   |           | $\odot - \odot$ x                                                                    |
| Grabar macro<br>≝<br>$\Box_2$<br>Usar referencias relativas<br>Visual Macros<br>Rasic Macros A Seguridad de macros<br>Código | 家区<br>Insertar Modo<br>· Diseño | Propiedades<br>Ver código<br>图 Ejecutar cuadro de diálogo<br>Controles |   | Propiedades de la asignación <b>de importar</b><br>6<br>Paquetes de expansión<br><b>B</b> Exportar<br>Origen <a> Actualizar datos<br/>XML</a> |              |                               | $\mathbf{0}$<br>Panel de<br>documentos<br>Modificar |                        |   |   |   |           |                                                                                      |
|                                                                                                    |                                 |                                                                        |   |                                                                                                    |              |                               |                                                     |                        |   |   |   |           |                                                                                      |
| $\frac{1}{2}$ , $\frac{1}{2}$ , $\frac{1}{2}$ , $\frac{1}{2}$                                                                |                                 |                                                                        |   |                                                                                                    |              |                               |                                                     |                        |   |   |   | ¥         |                                                                                      |
| Visual Basic (Alt+F11)                                                                                                    | D                               | E                                                                      | F | G                                                                                                    | H            |                               | J                                                   | Κ                      |   |   | N | $\pmb{0}$ | P                                                                                    |
| Inicia el editor de Visual Basic.                                                                                            |                                 |                                                                        |   |                                                                                                    |              |                               |                                                     |                        | L | M |   |           |                                                                                      |
| <sup>O</sup> Presione F1 para obtener ayuda.                                                                                 |                                 |                                                                        |   |                                                                                                    |              |                               |                                                     |                        |   |   |   |           |                                                                                      |
| $\overline{3}$                                                                                                    |                                 |                                                                        |   |                                                                                                    |              |                               |                                                     |                        |   |   |   |           |                                                                                      |
| $\begin{array}{r} 4 \\ 5 \\ \hline 6 \\ 7 \end{array}$                                                                       |                                 |                                                                        |   |                                                                                                    |              |                               |                                                     |                        |   |   |   |           |                                                                                      |
|                                                                                                    |                                 |                                                                        |   |                                                                                                    |              |                               |                                                     |                        |   |   |   |           |                                                                                      |
| $\frac{8}{9}$                                                                                                    |                                 |                                                                        |   |                                                                                                    |              |                               |                                                     |                        |   |   |   |           |                                                                                      |
| $\frac{6}{10}$                                                                                                    |                                 |                                                                        |   |                                                                                                    |              |                               |                                                     |                        |   |   |   |           |                                                                                      |
| $\frac{11}{12}$                                                                                                    |                                 |                                                                        |   |                                                                                                    |              |                               |                                                     |                        |   |   |   |           |                                                                                      |
| $\frac{13}{14}$                                                                                                    |                                 |                                                                        |   |                                                                                                    |              |                               |                                                     |                        |   |   |   |           |                                                                                      |
| 15                                                                                                    |                                 |                                                                        |   |                                                                                                    |              |                               |                                                     |                        |   |   |   |           |                                                                                      |
| 16                                                                                                    |                                 |                                                                        |   |                                                                                                    |              |                               |                                                     |                        |   |   |   |           |                                                                                      |
| 17<br>18                                                                                                    |                                 |                                                                        |   |                                                                                                    |              |                               |                                                     |                        |   |   |   |           |                                                                                      |
| 19                                                                                                    |                                 |                                                                        |   |                                                                                                    |              |                               |                                                     |                        |   |   |   |           |                                                                                      |
| $\overline{20}$                                                                                                    |                                 |                                                                        |   |                                                                                                    |              |                               |                                                     |                        |   |   |   |           |                                                                                      |
|                                                                                                    |                                 |                                                                        |   |                                                                                                    |              |                               |                                                     |                        |   |   |   |           |                                                                                      |
|                                                                                                    |                                 |                                                                        |   |                                                                                                    |              |                               |                                                     |                        |   |   |   |           |                                                                                      |
| $\frac{21}{22}$<br>$\frac{22}{23}$<br>$\frac{24}{25}$<br>$\frac{25}{26}$                                                     |                                 |                                                                        |   |                                                                                                    |              |                               |                                                     |                        |   |   |   |           |                                                                                      |
| 27                                                                                                    |                                 |                                                                        |   |                                                                                                    |              |                               |                                                     |                        |   |   |   |           |                                                                                      |
| $\overline{28}$                                                                                                    |                                 |                                                                        |   |                                                                                                    |              |                               |                                                     |                        |   |   |   |           |                                                                                      |
| $\overline{29}$<br>$\overline{30}$                                                                                           |                                 |                                                                        |   |                                                                                                    |              |                               |                                                     |                        |   |   |   |           |                                                                                      |
| $\overline{31}$                                                                                                    |                                 |                                                                        |   |                                                                                                    |              |                               |                                                     |                        |   |   |   |           |                                                                                      |
| $\frac{32}{33}$                                                                                                    |                                 |                                                                        |   |                                                                                                    |              |                               |                                                     |                        |   |   |   |           |                                                                                      |
| 34                                                                                                    |                                 |                                                                        |   |                                                                                                    |              |                               |                                                     |                        |   |   |   |           |                                                                                      |
| 35                                                                                                    |                                 |                                                                        |   |                                                                                                    |              |                               |                                                     |                        |   |   |   |           |                                                                                      |
| 36<br>$\overline{37}$                                                                                                    |                                 |                                                                        |   |                                                                                                    |              |                               |                                                     |                        |   |   |   |           |                                                                                      |
| 38                                                                                                    |                                 |                                                                        |   |                                                                                                    |              |                               |                                                     |                        |   |   |   |           |                                                                                      |
| 39<br>$H \leftrightarrow H$ tb_gen /tb_xyz /tb_ele /tb_res /tb_fun /tb_fue <b>tb_out /tj</b>                                 |                                 |                                                                        |   |                                                                                                    |              |                               |                                                     | $\left  \cdot \right $ |   |   |   |           | $\blacktriangleright$                                                                |
| Listo <b>3</b>                                                                                                    |                                 |                                                                        |   |                                                                                                    |              |                               |                                                     |                        |   |   |   |           |                                                                                      |
| C<br>$c$ is designations of $c$                                                                                              |                                 |                                                                        | 田 |                                                                                                    |              |                               |                                                     |                        |   |   |   |           | ES $\leftarrow$ <b>Px</b> $\frac{1}{24}$ (i) $\frac{10.52 \text{ p.m.}}{25/07/2012}$ |

**Figura 14** Programador, icono: Visual Basic

Después de la instalación, se puede ejecutar el programa desde el Editor de Visual Basic, el cual es común para Excel 2003 y 2007. Los siguientes pasos conducen a la ejecución de la rutina principal de cálculo.

- Haga doble clic sobre el módulo **Md** en la ventana de **Proyecto VBAProyect,** y en la ventana a la derecha aparecerá la rutina principal PEFICA ( ).
- Escriba las líneas de código dentro de la rutina PEFICA ( ) que conformen el proceso general de cálculo del problema contando con las subrutinas contenidas en los demás módulos y con las instrucciones básicas del lenguaje de programación.
- Para ejecutar el programa, ubique el cursor en cualquier línea de la rutina PEFICA ( ). Y seleccione el menú **Ejecutar > Ejecutar Sub / UserForm.** La compilación y la depuración del programa se explicará en el siguiente apartado.

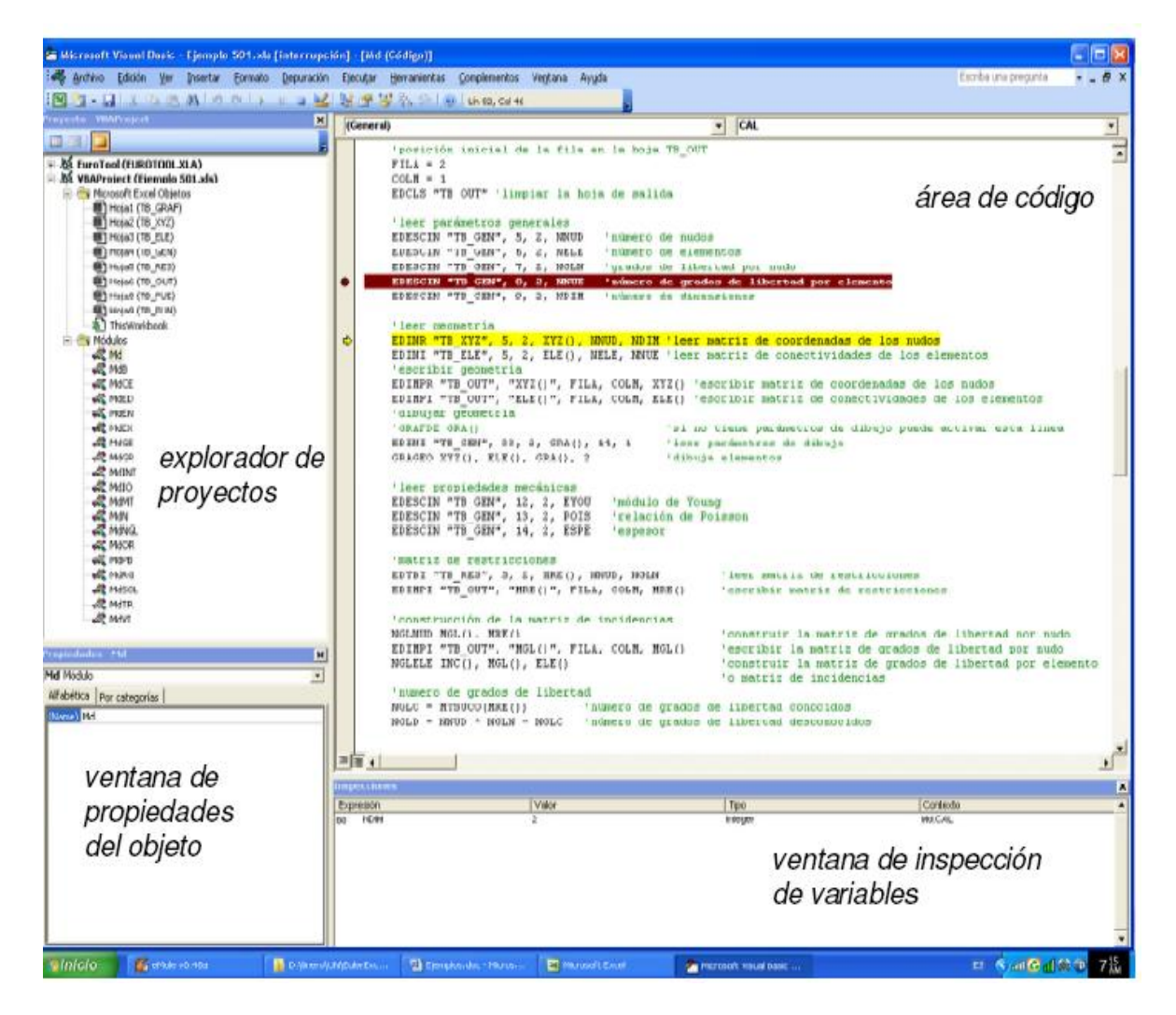

**Figura 15** Editor de Visual Vasic.